### ФЕДЕРАЛЬНОЕ ГОСУДАРСТВЕННОЕ АВТОНОМНОЕ ОБРАЗОВАТЕЛЬНОЕ УЧРЕЖДЕНИЕ ВЫСШЕГО ОБРАЗОВАНИЯ **«БЕЛГОРОДСКИЙ ГОСУДАРСТВЕННЫЙ НАЦИОНАЛЬНЫЙ ИССЛЕДОВАТЕЛЬСКИЙ УНИВЕРСИТЕТ» ( Н И У « Б е л Г У » )**

# ИНЖИНИРИНГОВЫЙ КОЛЛЕДЖ

## **ЦМК Информационных систем и программного обеспечения**

# **РАЗРАБОТКА ИНФОРМАЦИОННОЙ СИСТЕМЫ ДИСТАНЦИОННОГО ОФОРМЛЕНИЯ ЗАКАЗА В КОФЕЙНЕ**

#### **Выпускная квалификационная работа студента**

#### **очной формы обучения специальности 09.02.05 Прикладная информатика (отраслям) 3 курса группы 07001629 Ключкина Алексея Викторовича**

Научный руководитель преподаватель А.Д. Здоровцов

Рецензент Генеральный директор ООО «Парусник-Белгород» Карапетян Е.А.

### **БЕЛГОРОД 2019**

# **ОГЛАВЛЕНИЕ**

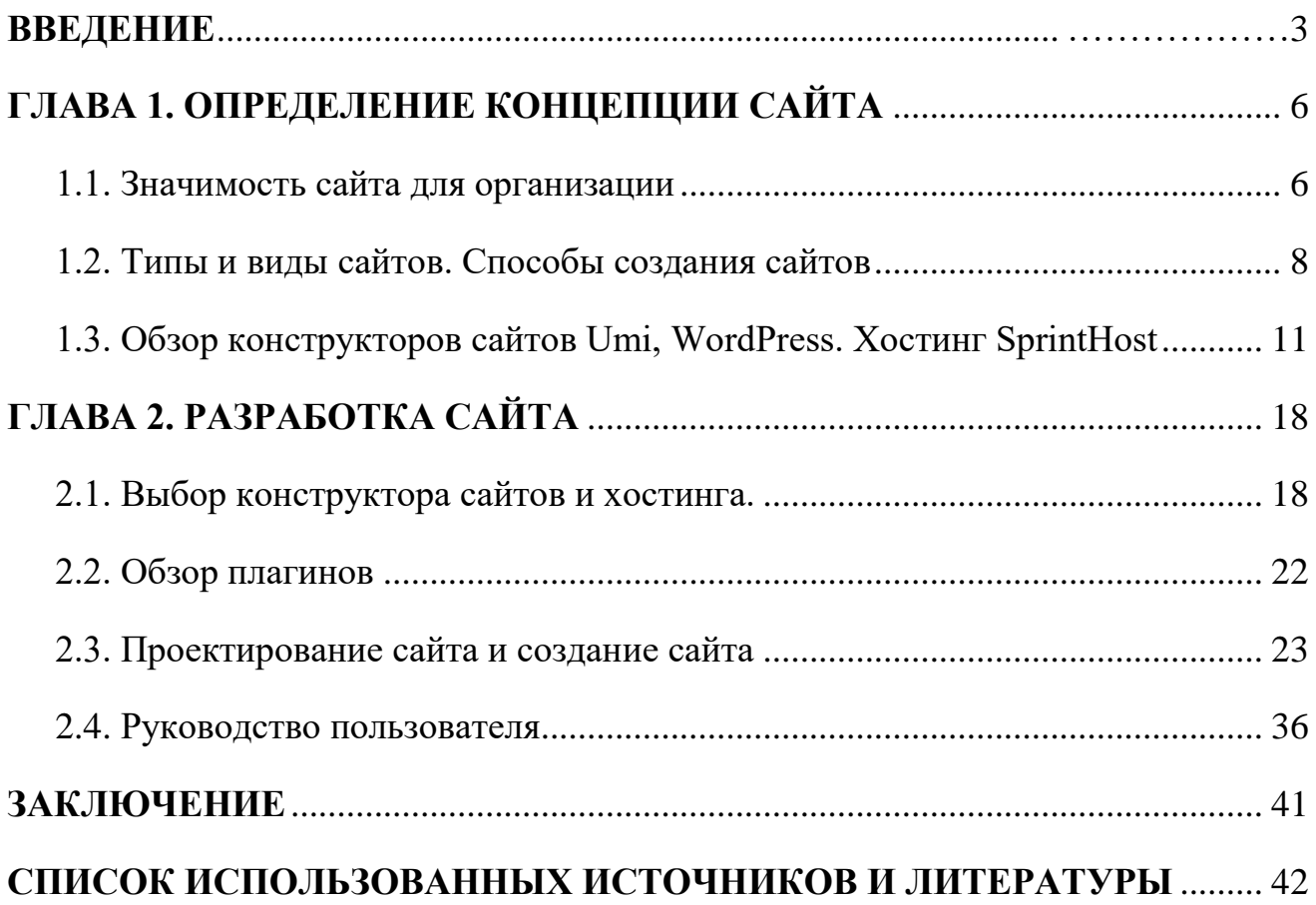

## **ВВЕДЕНИЕ**

<span id="page-2-0"></span>В последнее время в нашей стране было открыто множество различного рода предприятий общественного питания с одинаковыми традициями и блюдами. Основными преимуществами и определяющими факторами, которым отдают предпочтение пользователи, является быстрое обслуживание и удобность использования этого места общественного питания.

Компания общественного питания всегда должна быть готова к переменам, постоянно проводить мониторинг предпочтений пользователей, и в зависимости от этого, улучшать свои методы обслуживания клиентов. Только при соблюдении этих требований, в условиях постоянно растущей конкуренции, предприятие общественного питания не теряет своих постоянных гостей и приобретает новых. Улучшение обслуживания и комфорта для посетителя – один из основных способов развития предприятия. В данной работе исследуется процесс улучшения взаимодействия пользователя и кафе при помощи интернет сайта, с которым обычный обыватель сети интернет сможет ознакомиться и посмотреть ассортимент кофейни и сделать заказ.

В недрах интернета появились удобные и доступные магазины, и все больше пользователей используют услуги, предоставляемые этими магазинами. Интернет-магазины – это торговые площадки для малого и среднего бизнеса, расположенные в сети интернет, и они дают возможность покупателю, приобрести или заказать тот или иной предмет или услугу. Практически любая торговая схема может быть реализована в интернет-магазине: торговля со складами и заказ, торговля с помощью частных лиц и организаций, торговля осязаемыми и цифровыми товарами, услугами, информацией и т.д [15].

В данной работе рассмотрим возможность заказа кофе в кофейне с помощью интернет-магазина «Бодрое утро». На сайте магазина обычно представлен подробный ассортимент товаров с ценами, и пользователь, опираясь на этот ассортимент, формирует свой заказ. Заказывая товары в интернет-магазине, вы можете получать их по почте или с курьером, а

оплачивать непосредственно при получении или возможность оплаты через интернет.

На разработанном сайте можно ознакомиться с ассортиментом кофейни. Авторизованные пользователи могут сделать заказ или оставить отзыв о том или ином заказе, не вставая с кресла или же находясь в маршрутке, для этого просто нужен выход в интернет. Так же можно ознакомиться с историей нашей кофейни и узнать поближе ее персонал.

Интернет магазин не просто «визитка» нашей кофейни. Это полноценный и очень эффективный инструмент продаж нашего товара. Преимуществ онлайн магазина по сравнению с обычными магазинами очень много, перечислим некоторые из них:

- возможность заказать кофе из любого места;
- удобность в использовании;
- интуитивно понятный интерфейс;
- возможность обратной связи с администрацией;
- увеличение количества посетителей кофейни;
- скорость разверстки интернет сайта;
- постоянная доступность нашего сайта.

Все эти плюсы говорят о том, что для нашей кофейни необходим свой сайт, который поможет ей развиться и стать популярным местом, где можно будет выпить чашечку горячего кофе или чая.

Данная выпускная квалификационная работа направлена на совершенствование процесса формирования заказа кофе в кофейне путем создания интернет сайта с возможностью заказа кофе. Выполнение данной задачи позволит перевести процесс заказа кофе на качественно новый уровень.

Целью данной работы является совершенствование процесса формирования заказа кофе в кофейне путем создания интернет сайта.

Для реализации поставленной цели необходимо решить следующие задачи:

 $\overline{1}$ 

- изучить предметную область,

- ознакомиться с интерфейсами программ: Umi**,** WordPress,

- выбрать наилучший конструктор для создания сайта,

- рассмотреть и применить плагины, расширяющие различные настройки разрабатываемого сайта.

Предмет исследования - процесс формирования заказа на сайте.

Объект исследования – место общественного питания кофейня «Бодрое утро».

Методы исследования: методы системного анализа, изучение документации и информационных материалов, методы моделирования, анализа и синтеза.

Структура и объем работы

Выпускная квалификационная работа включает в себя введение, две основные главы, заключение, библиографический список.

В первой главе будет проведен теоретический обзор по теме работы. Во второй главе – будет описан процесс создания интернет сайта кофейни.

## <span id="page-5-0"></span>**ГЛАВА 1. ОПРЕДЕЛЕНИЕ КОНЦЕПЦИИ САЙТА**

#### <span id="page-5-1"></span>**1.1. Значимость сайта для организации**

Один из главных инструментов маркетинга на данный момент является собственный интернет ресурс. Другими словами, это электронное представление компании в интернете помогающее значительно увеличить прирост потенциальных покупателей.

В данный момент интернет – это очень быстро растущая и прогрессирующая индустрия, моментально проникающая во все области человеческой деятельности. Практически все компании во всем мире видят в интернете большой потенциал и возможность перевода своего бизнеса на новый уровень и используют этот потенциал. Практически у любой компании существует свой сайт представляющий ее в интернете. Благодаря постоянному совершенствованию технологий, скорость доступа растет, а цена становится всё более приемлемой, и поэтому предприниматели стараются не отставать от совершенствования технологий и сайтов, создавая все более и более нагруженные web-сайты. Иногда забывая о самых главных принципах создания сайтов [5].

Сайт компании должен придерживаться основных критериев и к этим критериям можно отнести:

Содержание или наполнение интернет ресурса нужной и полезной информацией. Интернет ресурс должен привлекать посетителя красочными и качественными изображениями и статьями.

Удобное размещение информации на этом интернет ресурсе. Это нужно для того чтобы пользователь мог быстро и не отвлекаясь от своих дел найти нужную ему информацию.

Оформление самого сайта должно быть красивым и оставлять положительное впечатление о нем.

Контент должен вовремя обновляться и содержать только актуальную информацию.

Размещение в интернете, для этого нужно придумать лаконичное название для сайта и разместить, его на платном хостинге.

Скорость загрузки сайта, скорость загрузки не должна превышать пять секунд, потому что пользователь не будет ждать слишком долго.

Обратная связь с посетителем.

Индексация в сети и его продвижение. Сайт должен хорошо индексироваться в большинстве поисковых системах.

Интернет находит своё применение во многих сферах человеческой жизни, и он не обходит стороной и деятельность коммерческих фирм. Вот несколько причин, по которым фирмы всё чаще приобретают собственные сайты и прибегают к использованию Интернета в осуществлении своей деятельности:

собственный сайт положительно влияет на репутацию фирмы;

 сайт дает возможность находить новых деловых партнеров, новые рынки сбыта;

быстрота подачи информации широкому кругу лиц;

улучшение имиджа компании и повышение ее популярности;

возможность организовать обратную связь с клиентами;

 оперативная связь с филиалами и представителями в разных концах страны и за рубежом;

организация маркетинговых исследований;

реклама и привлечение покупателей и клиентов;

увеличение трафика.

возможность находить новых клиентов;

 возможность моментально найти и предоставлять необходимую информацию;

 возможность предоставления подробной информации о предлагаемых товарах и услугах.

#### <span id="page-7-0"></span>**1.2. Типы и виды сайтов. Способы создания сайтов**

Сегодня во всемирной паутине находится огромное количество самых разных сайтов, все они отличаются по огромному числу параметров. В наши дни, в интернет сети существует огромное количество разного рода сайтов. С помощью интернета можно не только найти интересующую нас информацию о той или иной компании, но и купить продукты питания, заказать услуги, забронировать отель, приобрести билеты на транспорт, оплатить счета и многое другое. Все больше предпринимателей переносят свой бизнес в интернет пространство, благодаря которому их бизнес будет процветать и приносить прибыль.

Как таковой общепринятой системы классификации сайтов, которыми могли бы руководствоваться при создании сайтов обычные люди, не существует [3]. Для разделения на классы сайтов в интернете используются разделение по основным характеристикам, а точнее по определенным критериям.

Сайт визитка – это сайт, молодой или уже состоявшейся компании, который содержит минимальный набор информации о компании. Данный тип сайтов показывает внешний вид компании в сети интернет.

Корпоративный сайт – корпоративный сайт по, сравнению с сайтом визиткой, располагает серьезной структурой. Данный тип сайтов необходим компании для привлечения новых пользователей, партнеров и расширить рынок сбыта предприятия. Также он может служить в качестве рекламной площадки в интернете.

Промо сайт – это новостной сайт предприятия, который практически во всех случаях создаётся с целью прорекламировать товар компании. Промо -

сайт можно сравнить с рекламным проспектом, который должен максимально подчеркнуть все достоинства и качества товара и сгладить его недостатки.

Интернет – магазин — это сайт, на котором расположен товар компании и на этом сайте клиент может не только ознакомиться с предоставляемым товаром, но и приобрести что-либо. Самые главные качества таких магазинов — это функциональность и уродство для пользователя. Клиент должен быстро найти тот товар, который ему нужен, и не отвлекаться, от своей цели. Пользователи должны иметь возможность найти необходимый им товар и отправить его в «корзину» и уже там оформить свой товар.

Сайт – витрина данный тип сайтов можно сравнить с интернет – магазином, но в данном случае клиент не может приобрести товар, а только лишь ознакомиться с ним.

Портал – это тип сайта, который имеет определенную тематику и направленность. Структура сайта постойная таким образом, чтобы клиент мог получить максимальное количество информации и обсудить ее с другими пользователями.

Новостные сайты – это мощный информационный портал, который предоставляет своевременный доступ к информации. Данный тип сайтов может иметь любую направленность.

Иметь свой собственный сайт – не только популярно и престижно, но и эффективно, рационально и разумно ведь сайт может помочь донести информацию до определенного круга людей. Собственный интернет-ресурс позволит сэкономить время, увеличить возможности, освободить от рутинной работы предпринимателя. Поможет распространить рекламу, включая и «саморекламу». Создание сайта можно превратить в увлекательное творческое занятие, доставляющее настоящее эстетическое удовольствие от проделываемой работы, получаемого результата и полученного результата. Существуют различные способы создания сайтов [3].

Способ 1. Заказ сайта у веб-студии.

 $\overline{Q}$ 

Самый простой способ не требующий от вас знаний в области создания сайтов. Разработанный с использованием новых технологий и инструментов для создания полноценного сайта, слаженным коллективом оптимизаторов, дизайнеров, верстальщиков, программистов, аниматоров профессиональной, веб-студии, такой способ всегда предпочтителен. Создание сайтов, с использованием этого метода, осуществляется по схеме: «анализ – проектирование - программирование - тестирование - оптимизация - раскрутка продвижение - сопровождение». В результате получаем полнофункциональный ресурс, полностью отвечающий целевым установкам. Первый способ наилучшим образом подходит занятым и вполне обеспеченным лицам. В любом случае, этот вариант предостережет заказчика от ненужных экспериментов при разработке ресурса.

Способ 2. Конструктор сайтов.

Этот способ - самый простой при создании сайта, существует множество инструментов, позволяющих разработать его по тем или иным макетам, шаблонам, а также добавлением и последующим изменением плагинов. В интернете на данный момент популярен конструктор WordPress.

Работать с конструктором удобно и достаточно легко, и осуществляется по схеме: «выбор приглянувшегося шаблона из предлагаемых конструктором шаблонов - настройка конструктора «под шаблон» - наполнение макета сайта контентом». Имеется возможность создания различного типа сервисов на разрабатываемом ресурсе - новостной ленты, соцопроса, интернет магазина и т.д.

Способ 3. Система управления сайтом (CMS).

В интернете такие системы называют «системами управления контентом» или просто «движками». Они позволяют не только удобно и комфортно разработать сайт, но и вести электронный бизнес. Например, широко используются такие «движки» как Joomla, WordPress.

«Такие CMS позволяют разрабатывать как простые одностраничные сайты-визитки и блоги, так и многофункциональные и многостраничные

ресурсы. CMS имеет большую библиотеку шаблонов и дополнений. Используя это богатство можно разработать многофункциональный интернет-ресурс, совершенно не задумываясь о последующем представлении материалов на сайте» [10].

При использовании CMS необходимо самому зарегистрировать доменное имя, определиться с хостингом, пройти регистрацию в поисковых системах, каталогах. Необходимы знания по CSS и HTML.

Способ 4. Самостоятельное создание сайта.

Этот способ - наиболее длительный и трудный. Необходимо будет изучить хорошо хотя бы один из распространенных языков вебпрограммирования, например, HTML, PHP, CSS, а также работу с базами данных, например, MySQL. Этот процесс – длительный и кропотливый.

Видов сайтов по различным тематикам весьма много, но для нашей работы нам необходимо сделать интернет магазин кофейни с возможностью заказа. Для его создания мы выбрали второй способ создания сайтов, а именно конструирование в конструкторе сайтов.

### <span id="page-10-0"></span>**1.3. Обзор конструкторов сайтов Umi, WordPress. Хостинг SprintHost**

На данный момент в интернете существует множество различных конструкторов сайтов. Они имеют свои плюсы и минусы. Для нашего задания я выбор на рассмотрение два конструктора Umi [12]. и Wordpress.

[Umi](http://www.internet-technologies.ru/umi) [7] – весьма молодой конструктор сайтов, который уже успел завоевать множество поклонников и занять свою нишу в области онлайн конструкторов сайтов. На платформе Umi уже создано множество интернет сайтов.

В рекламе конструктора утверждается, что сделать сайт на umi и получить в придачу домен, хостинг и почту можно, потратив всего 5 минут свободного времени. При этом в этой рекламе не говориться о том сколько

нужно использовать знаний в области интернет дизайна и времени для того чтобы ваш сайт был конкурентоспособным.

Как и в любом другом конструкторе в Umi присутствует множество различных шаблонов. в общей сложности около 500. Все эти шаблоны отсортированы практически по двум десяткам группам тематической направленности. Так же в отдельной категории есть адаптивные шаблоны, которые сами могут подстраиваться под размер экрана будь то экран вашего персонального компьютера или ваш смартфон. Качество изображений при этом будет неизменным, и вы все будете видеть четко и в ярких тонах. Помимо разбивки по тематикам, каждый шаблон принадлежит к одной из трех категорий, в зависимости от направленности сайта. Это помогает пользователям быстро сориентироваться и сделать правильный выбор. Впоследствии выбранный шаблон можно в любой момент заменить другим. Все шаблоны имеют простой дизайн и не имеют каких-либо лишних функций.

Функционал платформы дает возможность создавать:

- сайты компаний;
- блоги;
- интернет магазины.

На этапе выбора конструктора интернет сайтов пользователю необходимо выбрать нужное тематическое направление сайта. От выбранного им направления зависит набор предоставляемых функциональных возможностей. Конструктор предоставляет пользователю понятный и удобный интерфейс. В визуальном редакторе все элементы дизайна конструктора настраиваемые и понятны обычному пользователю. Многоуровневые меню, не имеющие ограничения по количеству вложений. Гибкие настройки позволяют адаптировать под любые желаемые требования фотогалерею, формы для обратной связи и комментариев, а также поиск по сайту.

Помимо собственно разработки сайта Umi позволяет осуществить привязку уже имеющегося домена или зарегистрировать новое доменное имя, получить электронную почту. В конструкторе реализована возможность

использования стороннего хостинга. К услугам пользователя также предлагается опция по настройке контекстной рекламы на Яндекс.Директ.

Легко и быстро создать сайт бесплатно с использованием конструктора Umi действительно возможно. Пользователю лишь нужно выбрать тип ресурса, шаблон, имя домена третьего уровня и указать email. После активации сайта по ссылке, полученной на указанный вами адрес электронной почты, можно заходить на сайт, либо редактировать его.

Панель администрирования имеет привлекательный, удобный интерфейс, состоящий из двух небольших окон, которые не уменьшают рабочую область. Редактор сайта активируется одним кликом.

Отзывы пользователей говорят о том, что изучение возможностей панели администрирования занимает не больше часа. Здесь все достаточно просто, а если и возникнет вопрос, скорее всего, вы найдете на него ответ в интернете.

Ценовая политика Umisoft предлагает пользователям выбрать один из шести тарифных планов: три платных и три бесплатных. Среди них каждый может выбрать для себя оптимальный вариант, удовлетворяющий тем или иным требованиям. Бесплатные тарифные планы обладают достаточно большим функционалом. Преимущества платных тарифных планов в сравнении с бесплатными:

дисковое пространство в 4 гигабайта;

доменное имя второго уровня;

предоставление почтового ящика;

- редактирование стилей CSS;

опции автоматического продвижения.

В бесплатных пакетах возможности SEO-оптимизации позволяют добавить метатеги, title, ключевые слова и вручную прописать ссылку на вебресурс.

Платные пакеты, помимо всего перечисленного, предоставляют ряд дополнительных инструментов для продвижения сайтов по поисковым

запросам в Яндексе и Google. Услуги продвижения, естественно, должны будут оплачиваться отдельно от тарифного плана.

CMS (Content Management System) – это система управления содержимым сайта. CMS были созданы для того, чтобы упростить и ускорить процесс управления контентом на веб-площадке. На данный момент вовсе не обязательно разбираться в сложных и длинных кодах и языках программирования, для того чтобы сделать свой уникальный сайт. При этом разные, СМS созданы для различных потребностей. У каждой такой площадки есть свой набор функций шаблонов и возможностей для создания своего сайта [11].

Бесплатные CMS, наподобие таких как wordpress, распространяются свободно, кроме того их можно дорабатывать и публиковать свои новые версии в сети интернет. «Узкоспециализированные системы управления созданы для определенной категории сайтов, например, для интернет-магазинов (OpenCart, AdvantShop, CS.cart и т.д.). Для того чтобы определиться, какую CMS выбрать для своего сайта важно учитывать целый ряд факторов. От ваших финансовых возможностей и знаний в области программирования до назначения и целей создания площадки» [11].

Wordpress за свои услуги управления содержимым не требует денег или каких-либо взносов. Все предоставляется бесплатно, но также есть и платные версии шаблонов и плагинов [1].

Сравнивая с остальными конструкторами или cms, вордпресс вряд ли можно назвать самым удобным. У него есть консоль для управления содержимым и техническими данными. Разные вкладки для виджетов, плагинов и настройка внешнего вида. У вордпресс, естественно, все достаточно просто и удобно, однако в гонке простоты и легкости он уступает некоторым конструкторам и движкам, [например wix.](https://dosite24.ru/obzor-konstruktora-wix/)

WordPress прост и удобен не сам по себе, а благодаря большому количеству плагинов, которые позволяют сделать многофункциональный современный сайт и упрощают работу над разработкой. Среди инструментов

есть даже плагины-конструкторы, которые сделают из CMS, удобную платформу для создания сайтов.

Благодаря популярности движка, интернет имеет большое количество информации о данной cms: уроки, инструкции и ответы на многие вопросы.

WordPress — это движок для ведения блогов и не только. Функционал довольно обширный, WordPress может подгружать совершенно ненужные данные во время запуска сайта.

Встроенная система «тегирования» создает дополнительные связи для материалов сайта, что позволяет манипулировать всеми записями, соответствующими определенным условиям.

В системе управления контентом «Wordpress» предлагается гибкая схема организации структуры сайта на основе таксономии. Таксономия - механизм, позволяющий создавать любое количество связей между объектами содержимого сайта и ассоциировать их с «Ключами записей», «Категориями записей» или «Категориями ссылок». «Категории», «Ключевые слова» и «Ссылки» могут представлять плоские или иерархические списки, либо сложные структуры, где элемент может иметь несколько «родителей» и несколько дочерних элементов. С помощью подобной схемы одними и теми же компонентами системы управления контентом возможна организация различных вариантов структуризации, обработки, редактирования и вывода содержимого.

Компания SprintHost начала своё существование ещё в далёком 2005 году, буквально в первый же год ворвавшись в число лидеров ниши информационных технологий. Хостинг SprintHost использует современное оснащение собственного производства на основе передовой технологии Supermicro. Важно отметить, что серверное помещение полностью герметичное и находится под строгим контролем специалистов. Внутри система APC InfraStruXure поддерживает оптимальный для работы «железа» микроклимат. Перебоев в работе серверов компании SprintHost не случалось, а всё благодаря

продуманной системе резервного питания, которая может обеспечивать электричеством оборудование в течение суток [12].

Главная услуга, которую предоставляет SprintHost— аренда серверов, в основном для ресурсоёмких площадок. Здесь вы, как владелец сайта или вебмастер, можете «снять» место на виртуальном сервере с необходимыми параметрами и дисковым пространством. Но главное, что администрированием данного места, как и его настройками в процессе эксплуатации будет занимать сама компания, если дополнительно закажите эти услуги.

Стоит отметить опцию для больших проектов — «Премиум хостинг». Она включает в себя огромный перечень инструментов, которые сделают ваш проект функциональным и успешным. Сайту будет предоставлено место на серверах, которые практически не подвержены никаким DDoS атакам, имеют более мощное программное окружение и аппаратную конфигурацию.

Виртуальный сервер SprintHost могут использовать те проекты, которые включают использование электронной почты, либо специфического программного обеспечения, например, построение собственной вебплатформы.

Если говорить о выделенных физических серверах, то возможность арендовать такую площадку есть у каждого веб-мастера. Вам будет доступна возможность построить свой проект на базовых комплектациях или же в ручном режиме подобрать собственную архитектуру сервера. Таким образом, вы можете провести идеальную подстройку оборудования под конкретную задачу без необходимости переплачивать за сомнительные услуги. Такой подход, ориентированный исключительно на нужды клиентов, позволил компании «SprintHost» завоевать уважение в среде профессионалов [6].

К главному положительному аспекту данного сервиса стоит отнести возможность разместить один объёмный и достаточно посещаемый ресурс на виртуальном диске объемом 80 Гб, а не на выделенном сервере, как это делают другие хостинги. Если подключить тарифный план «Премиум», стоимость

которого лишь 1200 рублей в месяц, ваш сайт спокойно выдержит даже 20 тысяч посетителей. Тарифный план представлен на рисунке. 1.

|                           | Восток-1      | Восток-2         | Восток-3           | Премиум       |  |
|---------------------------|---------------|------------------|--------------------|---------------|--|
| Дисковое пространство, Мб | 3000          | 10000            | 15000              | до 80000      |  |
| Доменов на аккаунте       | не ограничено | не ограничено    | не ограничено      | не ограничено |  |
| Сайтов на аккаунте        | 3             | 15               | не ограничено      | не ограничено |  |
| Баз данных MySQL          | не ограничено | не ограничено    | не ограничено      | не ограничено |  |
| Входов по FTP             | не ограничено | не ограничено    | не ограничено      | не ограничено |  |
| Доступ по SSH             | $\ddot{}$     | $^{+}$           | $\ddot{}$          | $\ddot{}$     |  |
| Персональный веб-сервер   |               |                  | $+$                | $\ddot{}$     |  |
| Акселераторы РНР          |               |                  | $^{+}$             | $+$           |  |
| Почтовых ящиков           |               | не ограничено    | не ограничено      | не ограничено |  |
| Резервное копирование     | $+$           | $+$              | $^{+}$             | $+$           |  |
| Цена за месяц, руб.       | 110           | 360              | 600                | от 1200       |  |
| Цена за год, руб.         | 1176          | 3576<br>+1 домен | 5976<br>+ 2 домена | от 12960      |  |
|                           | Заказать      | Заказать         | Заказать           | Подробнее     |  |

Рис. 1. Тарифы на интернет хостинге «SprintHost»

Не менее важным преимуществом, особенно для начинающих проектов является гибкая и лояльная ценовая политика. Так, подключив дополнительно два сайта по минимальному тарифу «Восток-1», в год вы будете платить лишь 1176 рублей, или 110 рублей в месяц. К тому же, при необходимости вы может легко сменить свой тарифный план. Данный сервис позволяет это делать не больше одного раза в сутки.

По результатам теоретического анализа мы сделали выводы: проведенная работа позволяет выбрать точную направленность разрабатываемого сайта и сделать минимальные ошибки при его проектировании. Для разработки интернет магазина воспользуемся вторым способом создания сайтов, а точнее конструкторами сайтов Umi и WordPress.

# **ГЛАВА 2. РАЗРАБОТКА САЙТА**

<span id="page-17-0"></span>Одной из целей разработки сайта является размещение информации о кофейне «Бодрое утро» в сети интернет, что позволит нашей кофейне повысить свою эффективность работы, а также даст посетителям возможность заказывать кофе через интернет. Результатом появления сайта в интернет сети будет:

улучшение показателей количества посетителей;

мониторинг часто заказываемой продукции;

получение отзыва о продукции.

При внедрении проекта появятся следующие функции:

- хранение информации о пользователях;
- увеличение товарооборота;
- ознакомление с ассортиментом кофейни.

Для создания сайта кофейни «Бодрое утро» будет использован набор, разных, плагинов и программная оболочка Wordpress. А также такие языки программирования как HTML5 и интернет хостинг SprintHost.

### <span id="page-17-1"></span>**2.1. Выбор конструктора сайтов и хостинга**

На данный момент в интернете существует множество различных конструкторов сайтов. Они имеют свои плюсы и минусы. Для нашего задания я выбор на рассмотрение два конструктора Umi и Wordpress. В начале хотелось бы рассказать о положительных и отрицательных сторонах достаточно известного конструктора сайтов Umi [13].

Главным преимуществом платформы Umi является возможность создать бесплатный сайт или лендинг приличного качества. Наличие различных тарифных планов дает возможность каждому пользователю получить нужный функционал без лишних вложений. Простая и понятная панель

администрирования в сочетании с сотнями удобных симпатичных шаблонов существенно облегчает и ускоряет работу по созданию сайта:

Потенциальные владельцы интернет магазинов могут не беспокоиться по поводу ограничения количества товаров. Для продвижения сайтов предоставляется несколько возможностей, в которых могут разобраться даже начинающие пользователи. Также к достоинствам платформы можно отнести возможность смены хостинга сайта.

Наряду с достоинствами, конструктор Umi имеет и недостатки. К их числу можно отнести отсутствие магазина приложений.

Перенос сайта на новый хостинг обойдется недешево. В зависимости от функционала, это будет стоить 9900-29900 рублей.

Конструктор Umi – хорошая платформа для создания сайта, однако, и от мастерства веб-дизайнера тоже зависит многое.

Сегодня [Umi](http://www.internet-technologies.ru/umi) не является лидером в сфере сайтостроения, но потенциал у него явно прослеживается. Это простой конструктор, позволяющий создавать стильные современные сайты с удобной навигацией. Платные тарифные планы вполне доступны для большинства пользователей.

С реализацией сложных проектов могут возникнуть трудности. Но, создание интернет магазина или лендинга не отнимет много времени. Имеющийся функционал дает возможность для продвижения сайта и увеличения трафика.

Wordpress прекрасно подходит для создания интернет блогов и магазинов.

Очень многие конструкторы не справляются с функционированием интернет-магазина. Одна их проблема — это низкая скорость, что губительно практически для всех сайтов, а вторая, что нет возможности менять код или прописать robots.txt, последствием чего происходит индексация дублированного контента, а это не есть хорошо.

В перечень преимуществ WordPress входит:

оптимизированный движок и шаблоны;

- большинство шаблонов можно использовать бесплатно;
- выбор шаблонов WordPress достаточно обширный;
- быстрая установка WordPress на сервер;
- понятная и простая панель управления, в которой сможет разобраться каждый;
- большой выбор доступных для установки дополнений и расширений;
- возможность вносить изменения в код, выбранного вами шаблона.

Из основных недостатков WordPress [8] необходимо выделить следующие:

- достаточно весомая нагрузка на сервер;
- низкая скорость загрузки сайта;
- ограниченный набор базовых функций;
- дублирование страниц и изображений;
- большое количество некачественных тем и дополнений с ошибками;
- относительное недоверие поисковых систем к сайтам на бесплатных движках.

Кроме выше названных особенностей система управления контентом Wordpress имеет:

- открытый исходный код страниц;
- возможности контроля политик учетных записей;

 гибкие возможности контроля публикации информационных материалов;

 возможности ввода ограничений на публикацию для каждой группы пользователей;

- удобный, настраиваемый административный интерфейс;
- систему контроля ревизий информационного материала;
- удобный, функциональный, создающий чистый HTML код;

систему автосохранения набираемого в редакторе текста;

возможность сохранения недописанного материала в качестве;

 встроенную систему оповещений о выходе новых версий самой CMS и установленных компонентов;

возможности экспорта и импорта информационных материалов;

технологию виджетов;

 встроенный редактор ЧПУ (человеко-понятные адреса страниц), делающий ссылки на записи сайта более привлекательными для роботов поисковых систем;

шаблонный дизайн графического оформления страниц;

 встроенные возможности резервного копирования базы данных по расписанию и отправки архива на email администратора;

 систему комментирования записей пользователями и гостями проекта, возможности назначения прав на комментирование, антиспам модуль;

инструмент автоматического обновления до более свежей версии;

 систему контроля безопасности, позволяющую в реальном времени осуществлять мониторинг уязвимостей и изменений в потенциально-опасных файлах;

 возможность встроенными средствами защитить определенные папки веб-сервера, от посещения пользователями, путем полного запрета доступа конкретным подсетям или установки режима авторизации;

веб-интерфейс редактирования шаблонов с подсветкой HTM кода;

 систему контроля версий шаблонов, позволяющую восстанавливать прежние состояние файлов шаблона графического дизайна и показывать различия в коде [15];

Исходя из всего выше перечисленного, для работы мы выбрали конструктор сайтов Wordpress из-за легкости его использования, в сети интернет находится большое количество «туториалов» по его использованию, а

также из-за его функциональности и возможности расширить ее определенными плагинами.

В качестве хостинга мы рассматривали хостинг SprintHost. Он имеет множество преимуществ по сравнению с другими подобными инструментами.

Виртуальный сервер SprintHost могут использовать те проекты, которые включают использование электронной почты, либо специфического программного обеспечения, например, построение собственной вебплатформы. И самое важное преимущество для начинающих вебмастеров бесплатный хостинг SprintHost. Можно разместить полноценный, не ограниченный ни в чём сайт, оплатив стоимость одного лишь домена.

И, исходя из этих преимуществ, мы и выбрали этот хостинг. Выбрав тариф за 130р в месяц.

#### <span id="page-21-0"></span>**2.2. Обзор плагинов**

Для нашей работы были использованы следующие плагины:

 AkismetAnti-Spam - Используемый миллионами, Akismet, вполне возможно, лучший способ в мире защитить свой блог от спама. Он защищает ваш сайт, даже когда вы спите. Чтобы начать работу, просто откройте страницу настроек Akismet, чтобы настроить свой ключ API.

ContactForm 7 - Конструктор контактных форм. Простой, но гибкий.

 Custom Login –Простой плагин, предназначенный для настройки экрана WordPress.

 Elementor- Самый продвинутый визуальный конструктор страниц. Создавайте высококачественные pixelperfect сайты в рекордные сроки. Любая тема, любая страница, любой дизайн. Этот плагин помог нам в формировании красивого интерфейса нашего сайта.

 WooCommerce - Инструмент электронной торговли, помогающий продавать все что угодно. Красиво. Разработанный для гибкой работы с WordPress. Плагин WooCommerce полюбился пользователям по всему миру

благодаря своей простоте в настройках и огромном функционале также за возможность полностью контролировать владельцу свой интернет магазин.

 WooCommercePayPalCheckoutGateway - Платежный шлюз для PayPalCheckout, который поможет нам осуществлять оплату в нашем интернет магазине при помощи PayPal;

 SocialLogin, SocialSharingbyminiOrange –Позвольте своим пользователям входить в систему, комментировать и делится в Facebook, Google, Twitter, LinkedInит. Д., Используя настраиваемые кнопки. Благодаря этому плагину пользователь может зайти на сайт через свои социальные сети.

 ProfileBuilder- Войдите, зарегистрируйтесь и отредактируйте короткие коды для интерфейса. Также вы можете выбрать, какие поля должны отображаться или добавлять новые (настраиваемые) как в интерфейсе, так и на панели управления.

 One Page Express Companion- Плагин One Page Express Companion добавляет функциональность перетаскивания страниц к теме One Page Express.

Mailchimp for WooCommerce- Mailchimp –плагин WooCommerce.

#### <span id="page-22-0"></span>**2.3. Проектирование сайта и создание сайта**

Проектирование сайта включает в себя целый комплекс процессов, от которых зависит эффективный конечный результат проделанной работы. Проектирование сайта поможет нам:

повысить гарантию достижения результата;

совершить минимум ошибок при создании сайта;

позволит эффективно начать работу над нашим сайтом.

Формирование целей и задач сайта - это первый этап разработки сайта и к нему нужно подходить с особой ответственностью, чтобы, создавая сайт допустить минимум ошибок и багов. К основным функциям сайта относятся организационная (позволит обеспечить быстрый и удобный доступ к

информации кофейни, различным объявлениям, что особенно немаловажно для посетителей).

В течение этих этапов обдумывается содержание и контент сайта, что является одной из самых важных составляющих при разработке web- сайта. Если на сайте не будет полезной информации, способной заинтересовать определенный круг людей, то необходимость в таком интернет сайте отпадает.

Нашей потенциальной аудитории необходима информация следующего рода: информация о кофейне, о проводимых акциях, время работы эту информацию о кофейне мы опубликуем в вкладке «о нас». Так же покупателям будет нужна информация о ценах на кофе чай печенье, эта информация будет находится на отдельной HTMLстраничке.

Проектирование структуры сайта:

Навигационная схема интернет сайта зависит от его структуры и определяет то, как пользователь будет нему перемещаться внутри него и получать доступ к информации, которую мы будем предоставлять. Простота, удобство и легкость навигации является одним из важнейших факторов, определяющих посещаемость Web-сайта, именно поэтому нужно соблюдать простоту дизайна и не нагружать сайт различными ненужными плагинами. Пользователи смогут быстро и легко перейти на любую страницу Web-сайта, если он будет достаточно хорошо оптимизированным. Именно на этом этапе проектирования закладываются основные принципы работы сайта, его структура, формируется общее представление о дальнейшей работе над проектом. Также на этом этапе необходимо придумать названия разделов сайта, заголовки страниц, определить переходы между ними. Мы сделали удобное на наш взгляд меню перемещения по сайту. Благодаря ему пользователь сможет легко и быстро перемещаться по нашему сайту.

Перед созданием сайта была изучена информационная структура кофейни и разработана схема DFD [9].

Стандарт описания бизнес-процессов DFD — Data Flow Diagram переводится как диаграмма потоков данных и используется для описания

процессов верхнего уровня и для описания реально существующих в организации потоков данных. Были тщательно проанализированы потоки информации, которые необходимы для функционирования кофейни. На рисунке 2 представлена DFD схема кофейни [10].

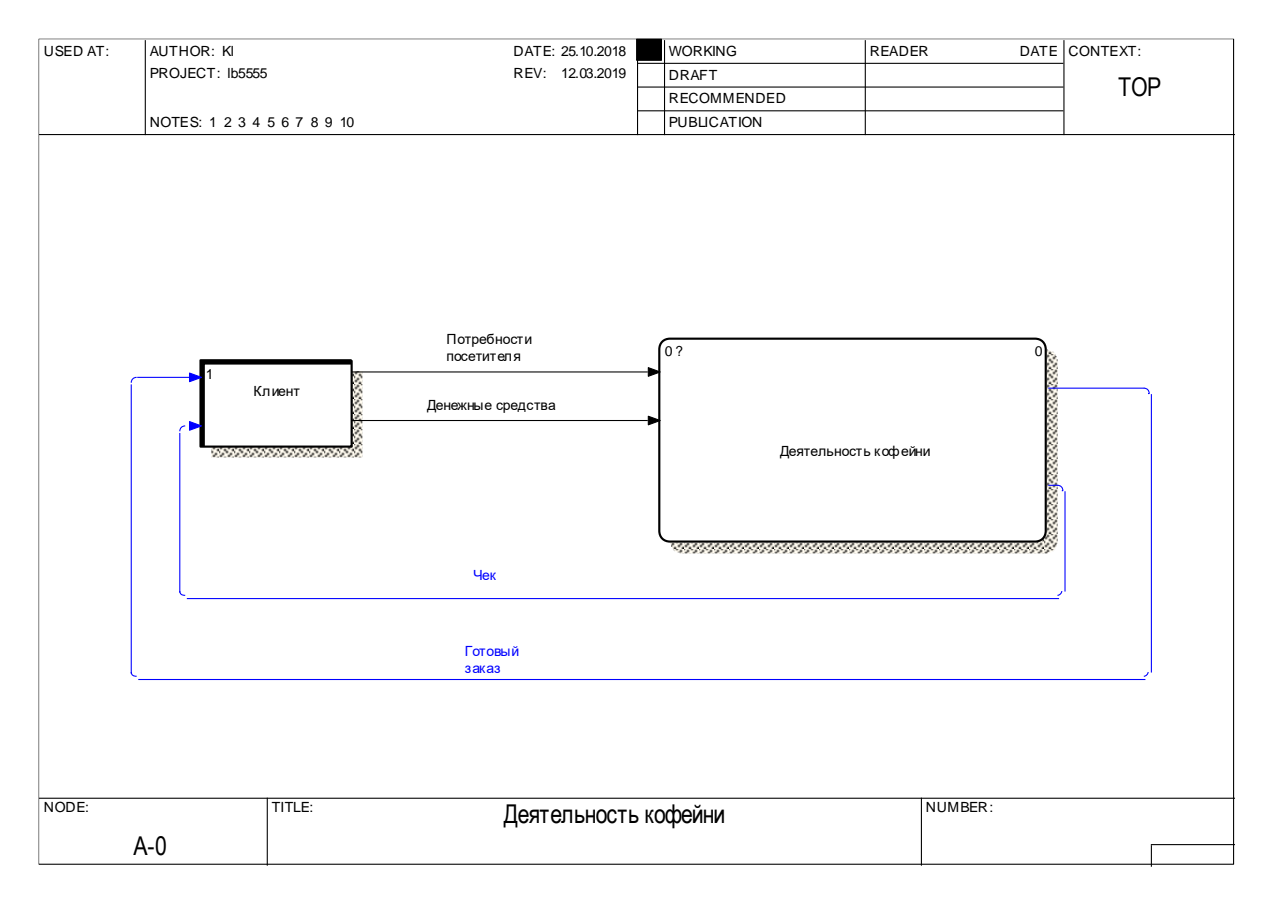

Рис. 2. Контекстная диаграмма информационной системы кофейни

На контекстной диаграмме информационной системы кофейни представлена внешняя сущность «Клиент» и процесс «ИС кофейни». Внешняя сущность клиент передает данные на вход в процесс «ИС кофейни»: данные о потребностях посетителей и информацию о денежных средствах. При выполнении процесса внешняя сущность передает информацию о готовом заказе и о чеке клиента.

На следующем шаге была выполнена декомпозиция информационной модели, которая позволяет понять путь передвижения информации в данной кофейне и на ее основе осуществить оформление заказа. Декомпозиция информационной системы кофейни представлена на рисунке 3.

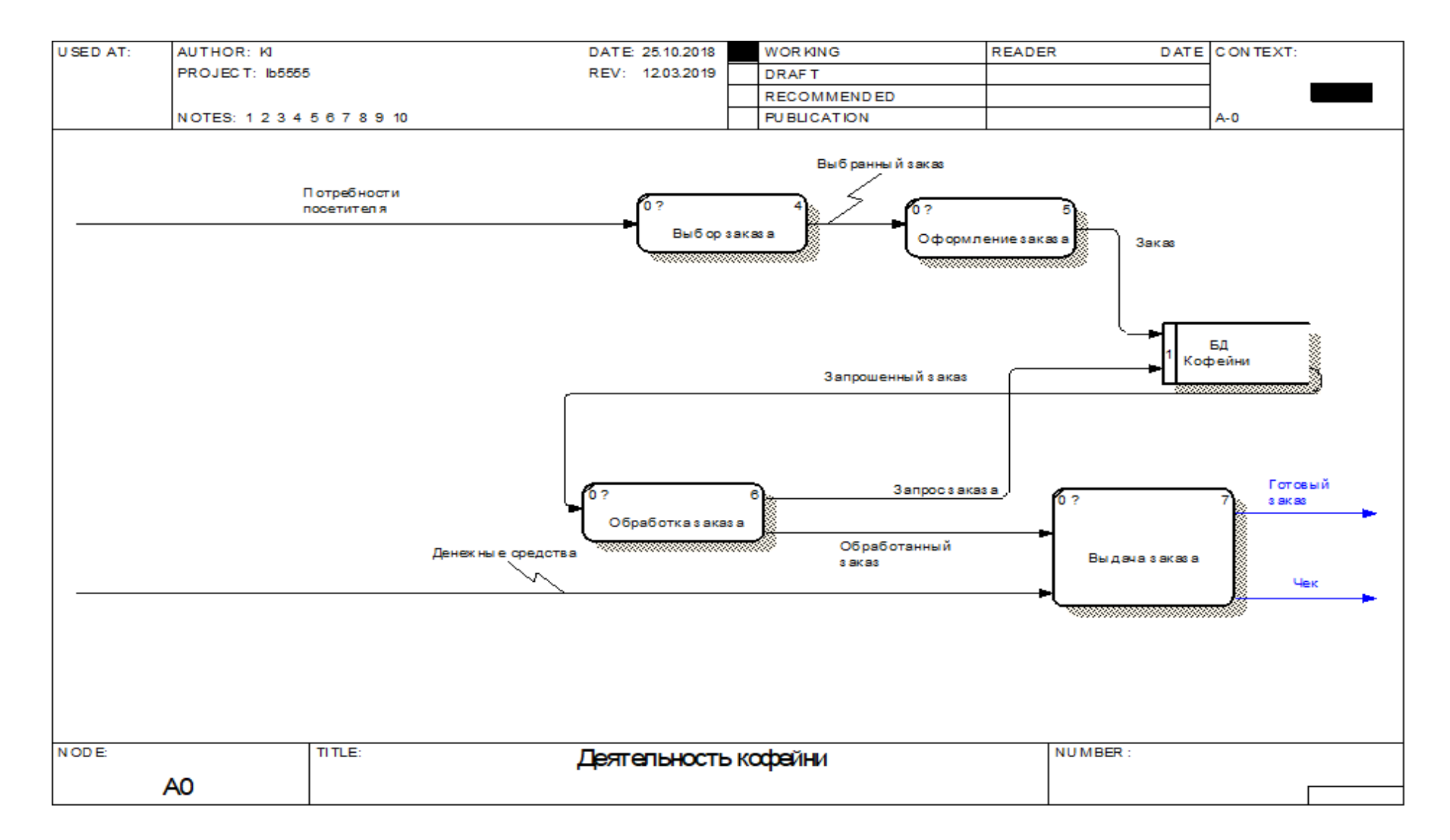

Рис. 3. Диаграмма декомпозиции информационной системы кофейни

Информация о «Потребностях посетителя» переходит на вход процесса «Выбор заказа» на выход идет информация о выбранном заказе.

На вход процесса «Оформление заказа» поступает информация о запрошенном заказе на выход идет информация с запросом заказа и информация обработанном заказе.

На вход в базу данных «Бд кофейни» поступает информация о заказе, на выход идет информация о заказе.

На вход процесса «Обработка заказа» поступает информация о запрошенном заказе, на выход информация о запросе заказа и об обработанном заказе.

На вход процесса Выдача заказа поступает информация о заказе и денежных средствах, на выход идет информация о чеке и готовом заказе.

Задачи и цели сайта:

Перед разработкой web-сайта необходимо определиться с задачами, которые будет решать веб-сайт:

предоставить информацию кофейне, истории создания;

публикация новых товаров;

возможность оставлять отзыв о товаре;

возможность зарегистрироваться;

 контактные данные, для того, чтобы заинтересованные пользователи могли связаться с руководством кофейни.

Разработка структуры сайта:

После того, как нами были определены цели, которые будет решать наш сайт, были определены и его задачи:

Первая задача: предоставить информацию о кофейне и о, ее руководителях. Эту задачу мы выполнили, создав отдельную HTML страничку «о нас». В ней мы описали наше заведение и ее руководителя, а также оставили контактные данные. Вся данная информация на скриншоте вымышленная (Рис. 4).

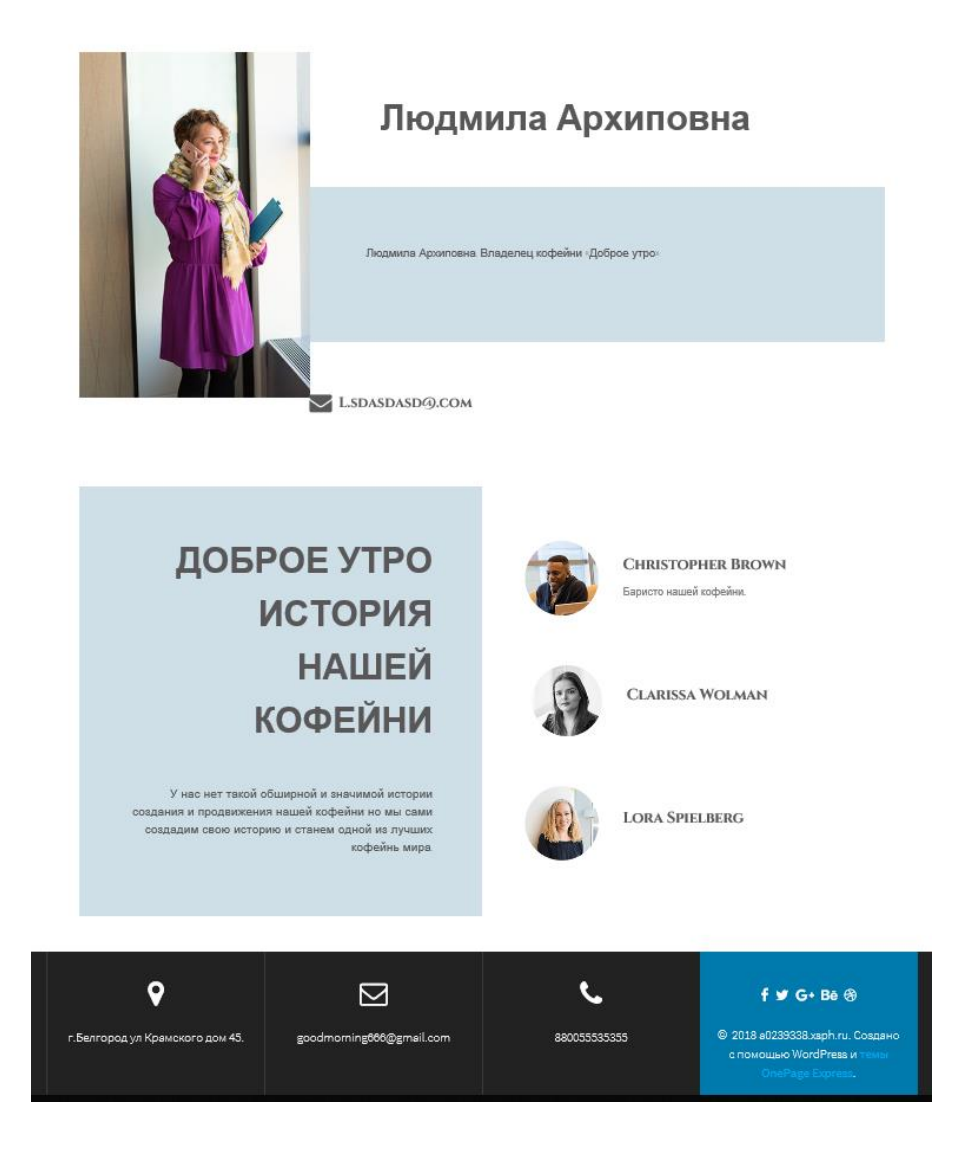

Рис. 4. Основная часть информации с вкладки «О нас»

Вторая задача: информация о самих товарах, которые мы будем продавать. При создании интернет магазина в «вордпресс» нам был необходим плагин WooCommerce. WooCommerce - Инструмент электронной торговли, помогающий продавать все что угодно. Подключив его, мы создали отдельную страницу, под наш ассортимент, представленный на рисунке 5.

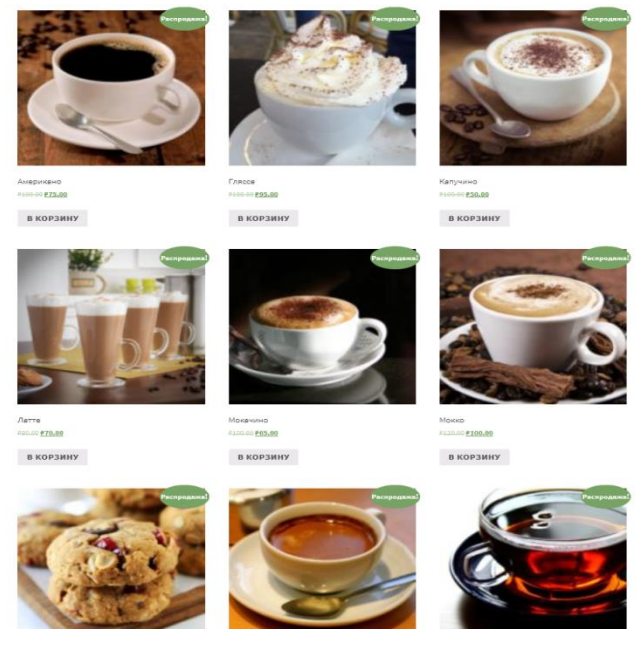

Рис. 5. Ассортимент кофейни

На рисунке 6 показан интерфейс добавления новых товаров в наш магазин.

| Все (10)   Опубликованные (10)   Сортировка |                     |                          |                                  |                                   |                  |                 |           |        |                       | Поиск по товарам           |
|---------------------------------------------|---------------------|--------------------------|----------------------------------|-----------------------------------|------------------|-----------------|-----------|--------|-----------------------|----------------------------|
| Действия $\sim$                             | Применить           | Выбрать категорию $\vee$ | Фильтровать по типу това; $\vee$ | Отфильтровать по статусу ∨ Фильтр |                  |                 |           |        |                       | 10 элементов               |
| □                                           | 圖                   | Имя                      |                                  | Артикул                           | Запасы           | Цена            | Категории | Метки  | $\star$               | Дата                       |
| □                                           | é.                  | Чай черный               |                                  |                                   | В наличии        | P25.00 P20.00   | Чай       | $\sim$ | ☆                     | Опубликовано<br>11.10.2018 |
| $\Box$                                      | $\overline{G}$      | Печенье                  |                                  |                                   | В наличии        | P10.00 P9.00    | Сладости  |        | ☆                     | Опубликовано<br>11.10.2018 |
| $\Box$                                      | <b>P</b>            | Гляссе                   |                                  |                                   | В наличии        | P100.00 P95.00  | Кофе      | $\sim$ | ☆                     | Опубликовано<br>11.10.2018 |
| □                                           |                     | Ристретто                |                                  | $\sim$                            | В наличии        | P125.00 P120.00 | Кофе      | ۰      | ☆                     | Опубликовано<br>11.10.2018 |
| $\Box$                                      | $\hat{\mathcal{L}}$ | Мокко                    |                                  | $\sim$                            | В наличии        | P420.00 P100.00 | Кофе      | $\sim$ | ☆                     | Опубликовано<br>11.10.2018 |
| $\Box$                                      | 2                   | Мокачино                 |                                  |                                   | В наличии        | P100.00 P65.00  | Кофе      |        | ☆                     | Опубликовано<br>11.10.2018 |
| $\Box$                                      | $\mathbf{e}$        | Американо                |                                  | $\sim$                            | В наличии        | P100.00 P75.00  | Кофе      | $\sim$ | ☆                     | Опубликовано<br>11.10.2018 |
| $\Box$                                      | <b>CON</b>          | <b><i>Mamazina</i></b>   |                                  |                                   | <b>Distances</b> | 0100.00.050.00  | 17.2.4    |        | $\mathcal{A}_\bullet$ | Change and announcement of |

Рис. 6. Меню по добавлению товаров в ассортимент интернет магазина

В настройках этого плагина мы добавили различные виды кофе в наш список товаров.

Третьей задачей нам нужно было выполнить создание личного кабинета, благодаря, которому пользователь и мог бы заказать себе кофе.

Для этого мы воспользовались двумя плагинами WooCommerce и ProfileBuilder благодаря им мы смогли настроить регистрацию и вход в

учетную запись пользователей, а также оставлять отзыв о товаре, меню авторизации (Рис. 7).

# Авторизация

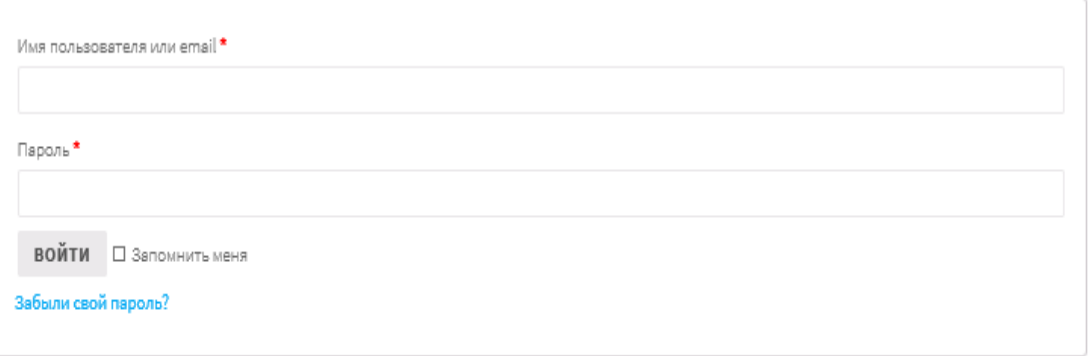

Зарегистрироваться

### Рис. 7. Меню авторизации

Структура сайта – это связь ссылок между HTML странички которые мы сделали.

Структура нашего сайта состоит из:

- главная страница краткая информация и переход в магазин;
- мой аккаунт переход в аккаунт пользователя с возможностью редактирование его;
- корзина здесь находятся товары, ранее выбранные вами;
- о нас информация о кофейне;
- магазин ассортимент наших товаров.

Карта нашего сайта не запутана и не нагружена лишними ссылками, благодаря этому пользователь может легко перемещаться по нему [4]. Карта сайта представлена на рисунке 8.

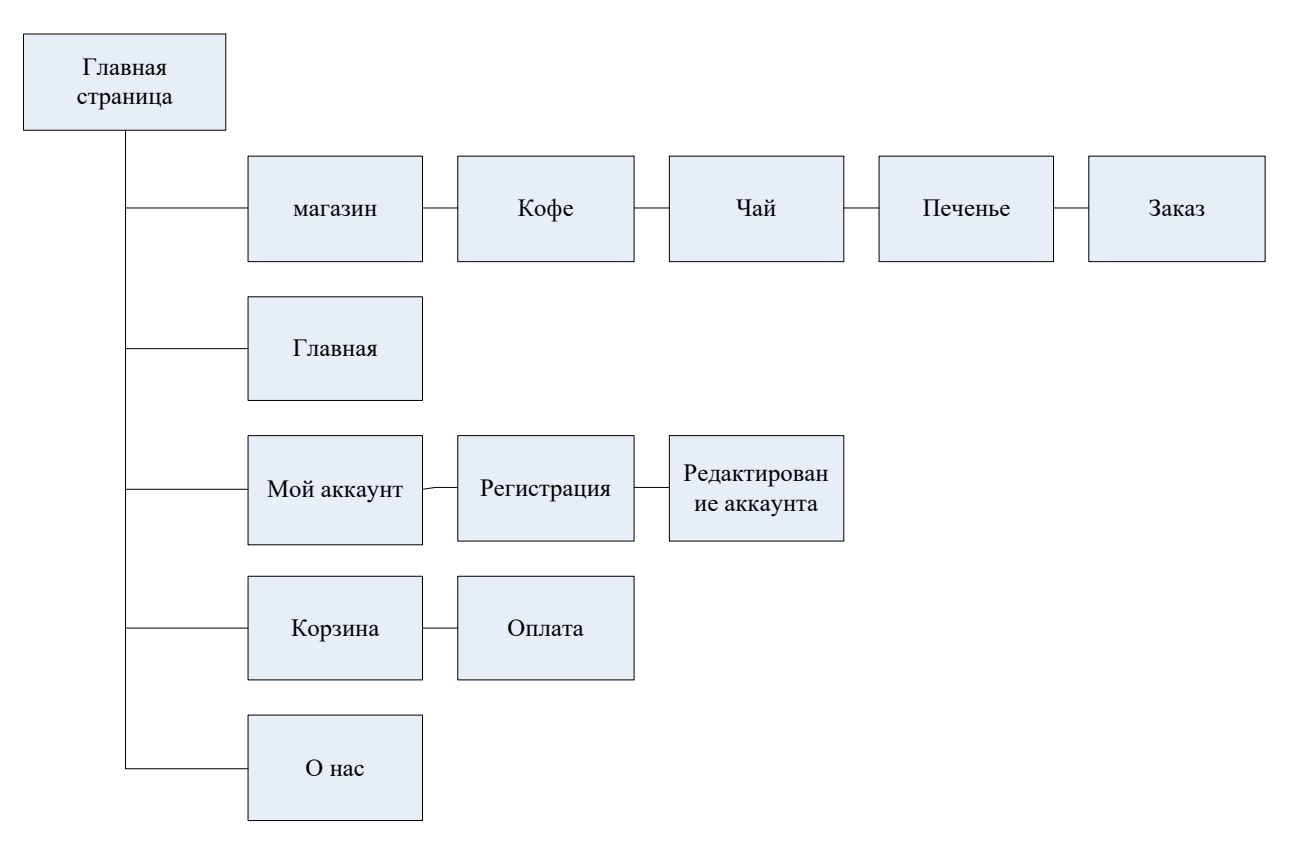

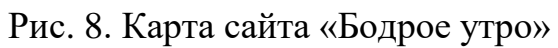

Меню главной страницы сайта интуитивно понятно пользователям и удобно в обращении. Меню представлено на рисунке 9.

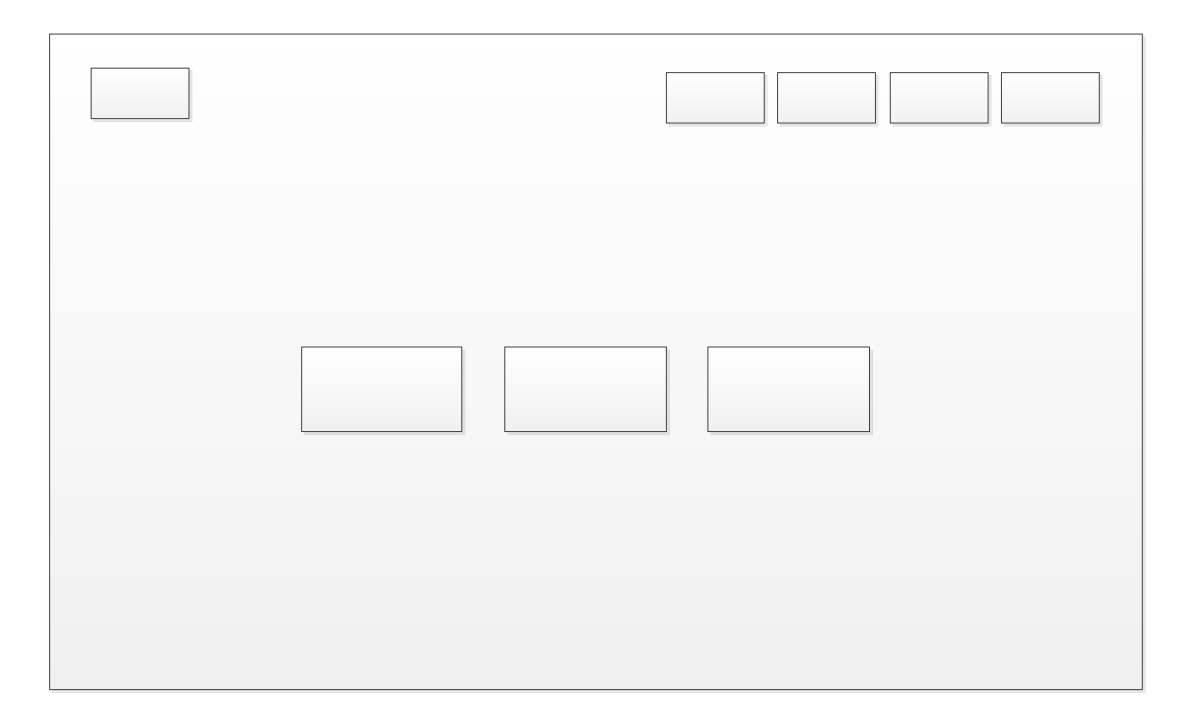

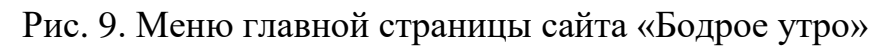

Данное расположение кнопок в главном меню позволит пользователям легко найти нужный им раздел. Расположенные в центре сайта кнопки позволяют пользователю перейти в ассортимент нашего интернет магазина. Кнопки, находящиеся, в верхнем правом углу позволяют пользователям с удобством перемещаться по страницам нашего сайта.

После проделанной нами работы у нашей информационной системы добавились новые возможности и вследствие этого появились новые потоки данных. Созданные потоки информации были выделены на схемах красным цветом.

На контекстной диаграмме информационной системы кофейни представлена внешняя сущность «Клиент» и процесс «ИС кофейни». Внешняя сущность «Клиент» передает данные на вход в процесс «ИС кофейни» данные о потребностях посетителях, информацию о денежных средствах, а также новый поток информации «Данные пользователя». При выполнении процесса внешняя сущность передает информацию о готовом заказе и о чеке клиента внешней сущности.

Композиция информационной системы кофейни представлена на рисунке 10.

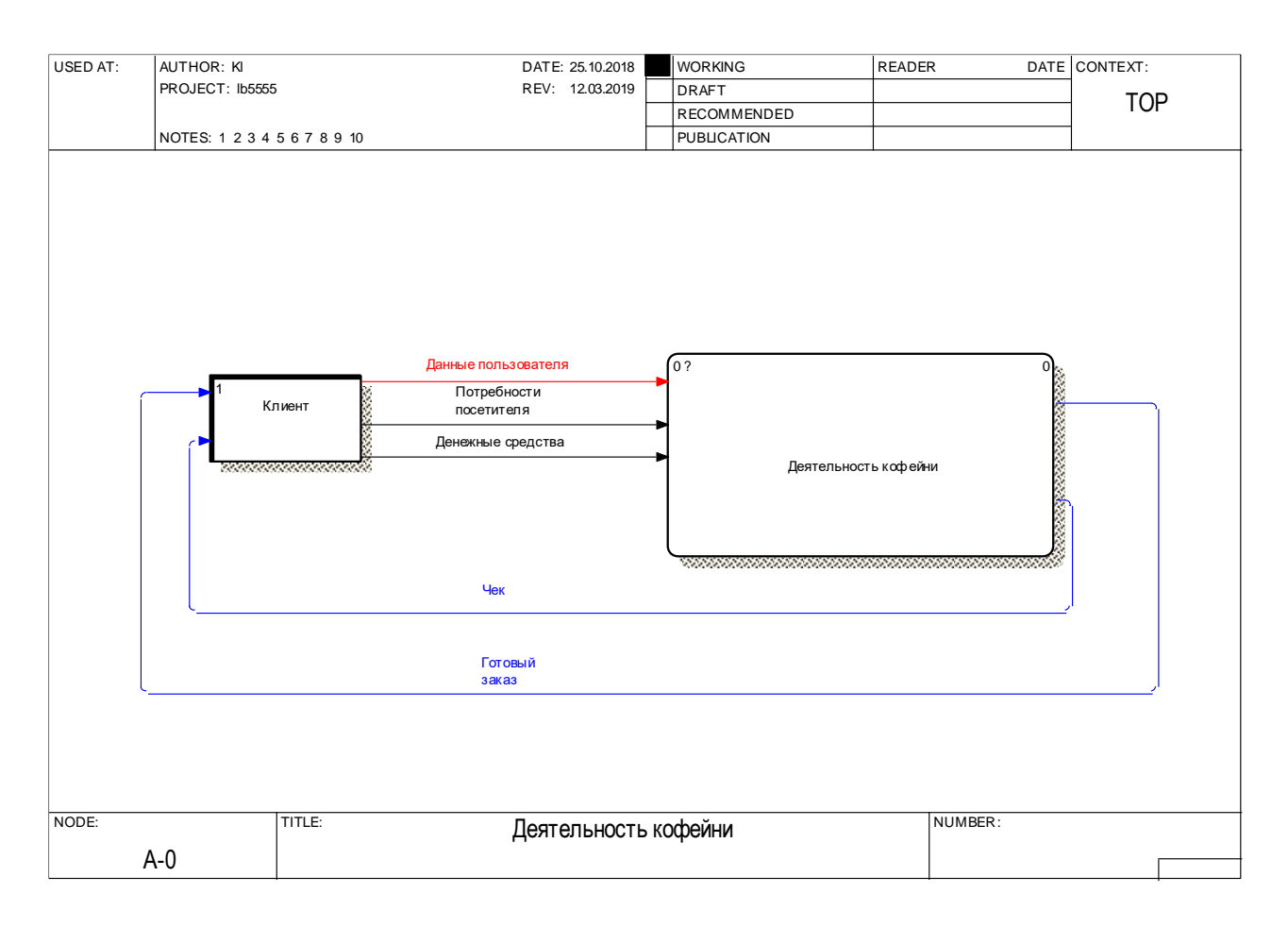

Рис. 10. Диаграмма композиции информационной системы кофейни

На декомпозиции были созданы новые блоки и потоки информации.

На вход процесса «Авторизация» поступает информация о данных пользователя на выход идет информация о пользователе.

На вход процесса «Проверка» пользователя идет информация о пользователе на выход поступает информация о авторизированном или не авторизированном пользователе.

На вход процесса «Регистрация» поступает информация о незарегистрированном пользователе, и информация о данных пользователя на выход поступает информация о зарегистрированном пользователе.

Информация о «Потребностях посетителя» и «Авторизованном пользователе» переходит на вход процесса «Выбор заказа» на выход идет информация о выбранном заказе.

На вход процесса «Оформление заказа» поступает информация о запрошенном заказе на выход идет информация с запросом заказа и информация обработанном заказе.

На вход процесса «Обработка заказа» поступает информация о запрошенном заказе, на выход информация о запросе заказа и об обработанном заказе.

На вход процесса Выдача заказа поступает информация о заказе и денежных средствах, на выход идет информация о чеке и готовом заказе.

Эти наработки улучшат автоматизацию информационной системы кофейни. Декомпозиция информационной системы кофейни представлена на рисунке 11.

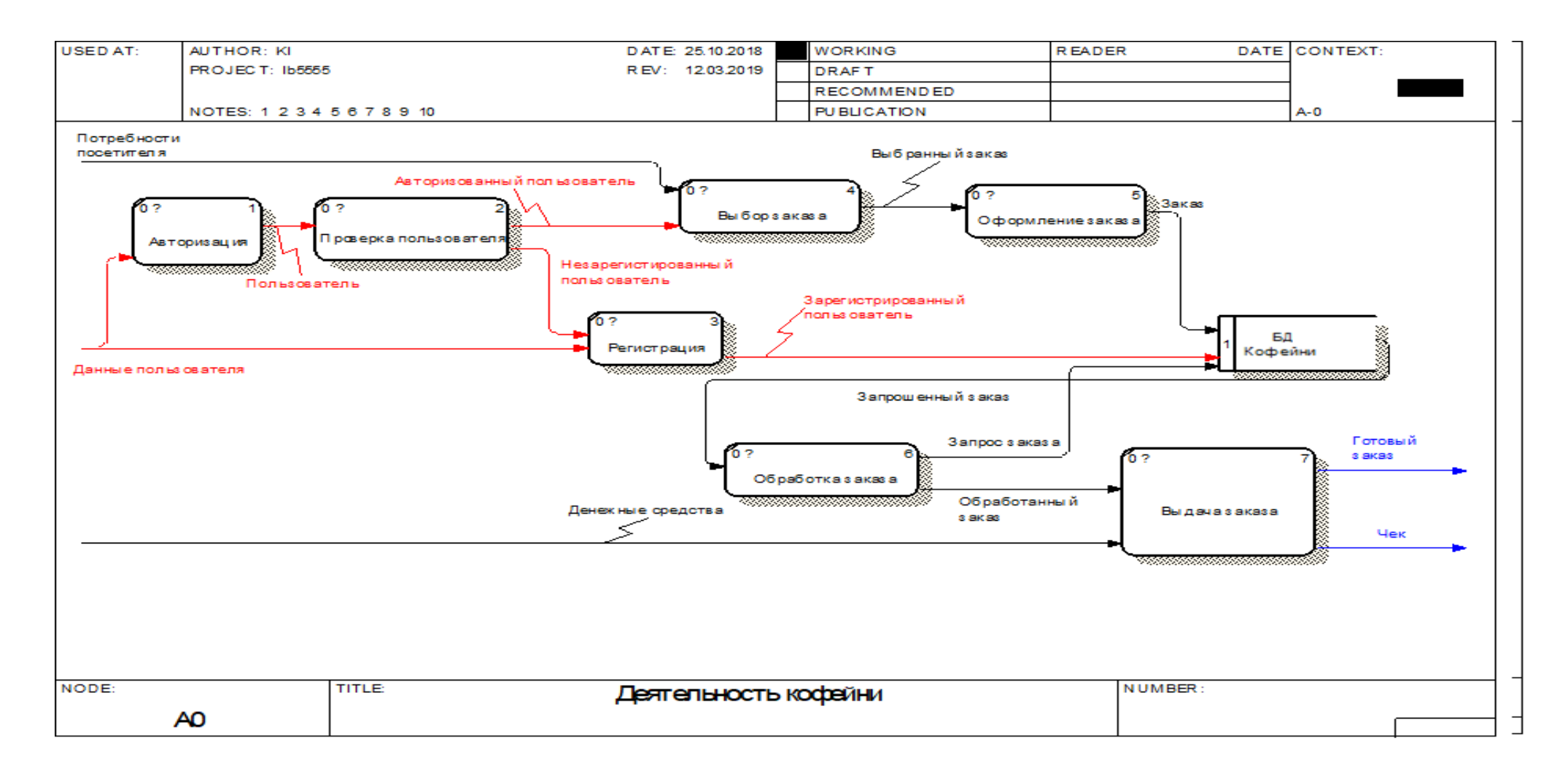

Рис. 11. Диаграмма декомпозиции информационной системы кофейни

#### <span id="page-35-0"></span>**2.4. Руководство пользователя**

Руководство пользователя посвящено описанию работы в информационной системе кофейни «Бодрое утро». Интерфейс системы прост и понятен в обращении, для работы с ней достаточно иметь базовые навыки работы с информационными системами [2].

Рабочие место пользователя информационной системы организованно по с помощью веб-интерфейса. Рекомендуемые браузеры: Mozilla Firefox и Google Chrome. Работа системы возможна в любой операционной системе, поддерживающей перечисленные браузеры.

Руководство пользователя посвящено описанию работы в вебинтерфейсе. Руководство направленно как на начинающих, так и на опытных пользователей информационных систем.

Назначение и функции информационной системы:

Информационная система кофейни «Бодрое утро» - открытая система доступная и для не зарегистрированных пользователей, однако у них будут ограниченные права.

Для входа в окно авторизации нужно ввести адрес сайта и перейти на вкладку мой аккаунт. Форма авторизации представлена на рисунке 12.

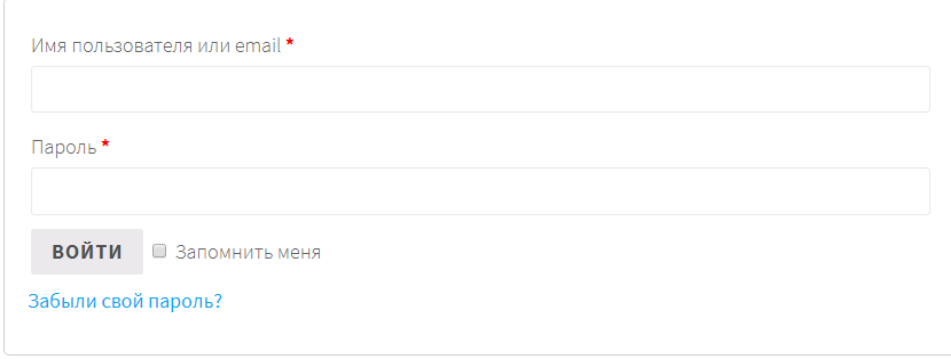

Авторизация

Зарегистрироваться

Рис. 12. Меню авторизации страницы сайта «Бодрое утро»

Ввести адрес электронной почты и подтвердить право входа личным паролем. Если пользователь не зарегистрирован, он может перейти на вкладку зарегистрироваться и ввести адрес электронной почты и придумать пароль. Если пользователь забыл пароль можно воспользоваться функцией восстановления пароля, нажав по ссылке «Забыли пароль?». После нажатия система сформулирует инструкцию по восстановлению пароля и вышлет на почту пользователя. Далее пользователю нужно будет ответить на пришедшие письмо, после чего вновь зайти на сайт и ввести новый пароль. Форма восстановления представлена на рисунке 13.

Забыли свой пароль? Укажите свой Email или имя пользователя. Ссылку на создание нового пароля вы получите по электронной почте.

Имя пользователя или электронная почта

СБРОСИТЬ ПАРОЛЬ

Зарегистрироваться

Рис. 13. Форма восстановления пароля страницы сайта «Бодрое утро»

Главная станица системы состоит из двух частей в первой части расположена информация о кофейне «Бодрое утро», в ней пользователь может, ознакомится с краткой информацией и акциях, проходящих в кофейне Главная страница представлена на рисунке 14.

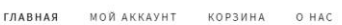

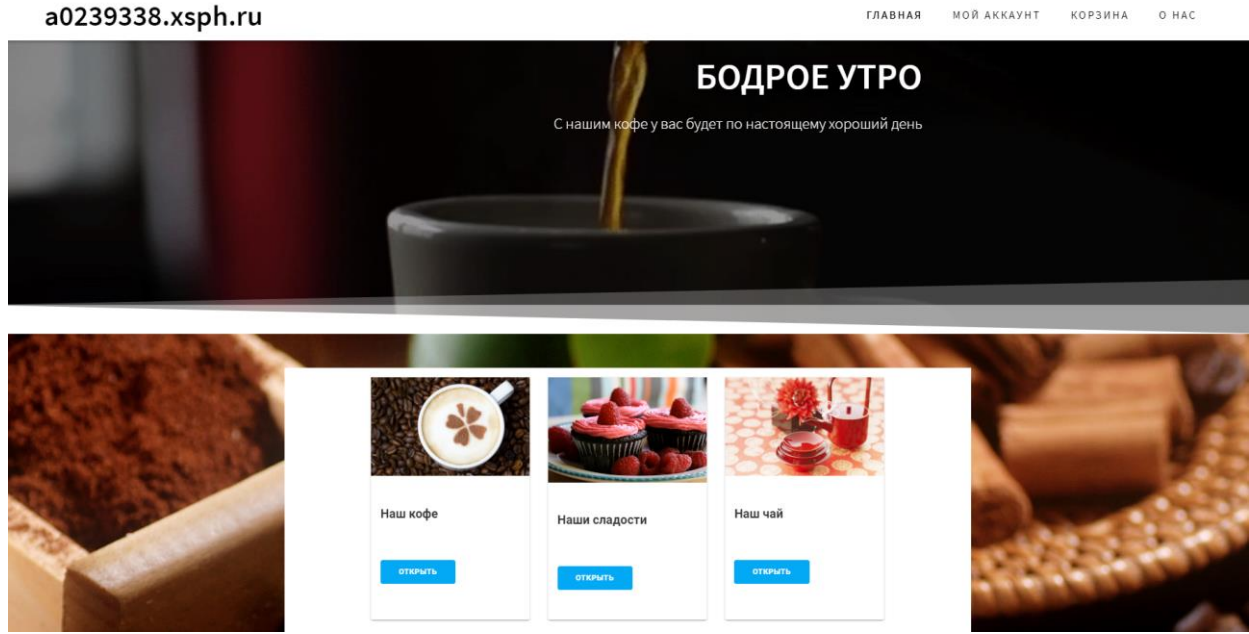

Рис. 14. Главная страница сайта «Бодрое утро»

Пользователь так же может перейти в магазин кофейни, нажав по ссылке. Авторизированный пользователь сможет заказать себе кофе, в то время как не авторизированный может только ознакомиться с ассортиментом кофейни. Вторая часть состоит из всплывающего меню сверху. Меню представлено на рисунке 15.

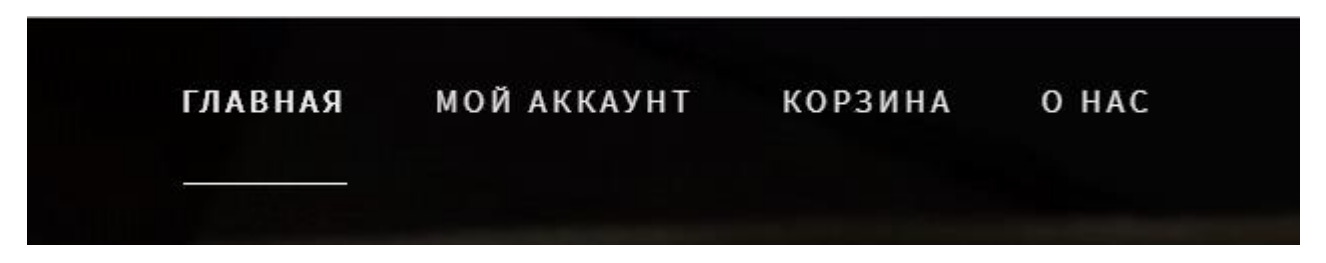

Рис. 15. Меню страницы сайта «Бодрое утро»

Меню интуитивно понятно для пользователя и содержит только необходимые разделы.

Меню содержит следующие разделы:

- Главная;
- Мой аккаунт;
- Корзина;

 $-$  О нас;

Авторизированные пользователи могут добавлять товары в корзину, после чего он может оплатить свой заказ, данная функция представлена на рисунке 16.

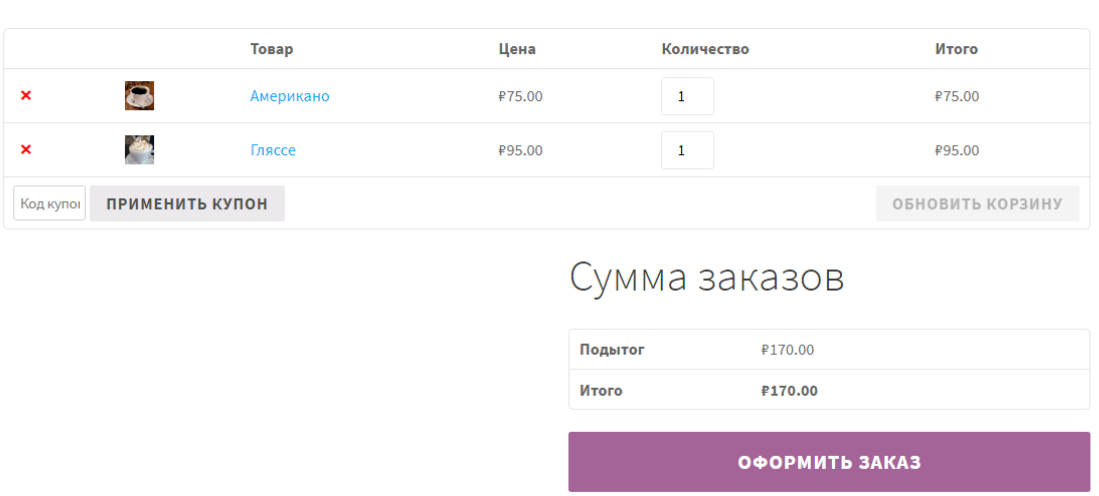

Рис. 16. Страница корзины сайта «Бодрое утро»

 Функция оплаты в данной версии еще не доступна, мы собираемся реализовать в будущем.

Ссылка «О нас» содержит более подробную информацию о контактных данных и руководителе информационной системы. Вкладка «О нас» представлена на рисунке 17.

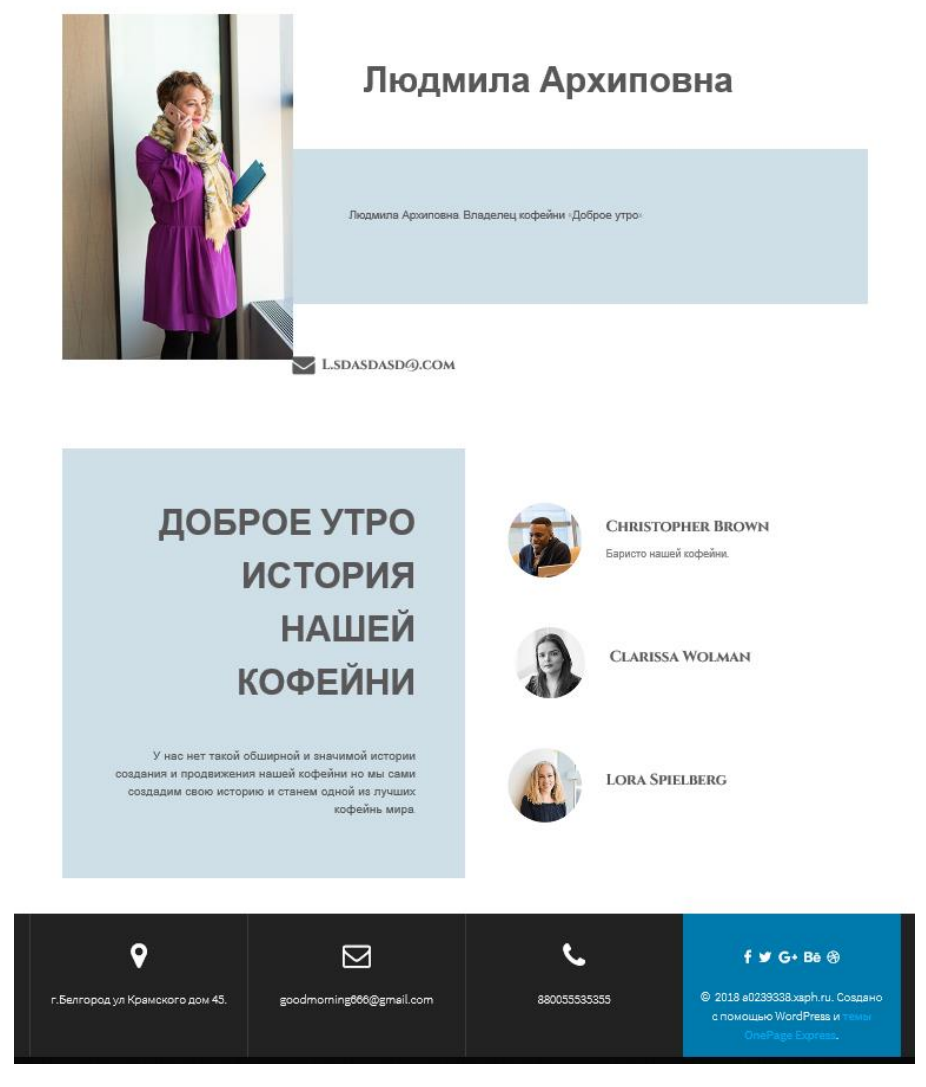

Рис. 17. Информация со страницы сайта «О нас»

На данной вкладке пользователь может ознакомиться с информацией, которая ему возможно понадобиться.

Следовательно, данное руководство пользователя поможет неопытному пользователю пользоваться нашим сайтом без всяких сложностей и проблем. Руководство поможет ему быстро найти нужную ему информацию.

## **ЗАКЛЮЧЕНИЕ**

<span id="page-40-0"></span>Для достижения поставленной цели выпускной квалификационной работы было определено технико-экономическое состояние, выявлены проблемы и недостатки ведения традиционного оформления заказа, определена цель и назначение автоматизированного варианта решения задачи, проведен анализ существующих разработок и обоснование выбора технологии проектирования информационной подсистемы.

Проведено обоснование проектных решений по техническому, информационному, программному, технологическому обеспечению, а также выбраны программные средства. В процессе проектирования была обоснована необходимость создания информационной системы, позволяющей сделать заказ на расстоянии и сформулированы требования к ней.

Была описана созданная информационная подсистема, ее структура и функциональные возможности. Были наглядно представлены результаты работы информационной системы.

Результатом выпускной квалификационной работы стала информационная система с возможностью оформить заказ кофе.

Информационная система удовлетворяет установленным требованиям организации.

Цель выпускной квалификационной работы достигнута в полном объеме.

Поставленные задачи выпускной квалификационной работы были успешно решены:

- изучить предметную область,

- ознакомиться с интерфейсами программ: Umi**,** WordPress,

- выбрать наилучший конструктор для создания сайта,

- рассмотреть и применить плагины, расширяющие различные настройки разрабатываемого сайта.

### <span id="page-41-0"></span>**СПИСОК ИСПОЛЬЗОВАННЫХ ИСТОЧНИКОВ И ЛИТЕРАТУРЫ**

1. Преимущества и недостатки Вордпресс [Электронный ресурс] https://prowordpress.ru/ Режим доступа: https://pro-wordpress.ru/poleznoe/preimushhestva-inedostatki-vordpress.php (дата обращения 13.01.2019).

2. Руководство пользователя. Советы для составления [Электронный ресурс] http://analyst.by Режим доступа: http://analyst.by/articles/rukovodstvopolzovatelya-sovetyi-dlya-sostavleniya (дата обращения 14.12.2018).

3. Способы создания сайтов [Электронный ресурс] /http://seitostroenie.ru / – Режим доступа: http://seitostroenie.ru/sposoby-sozdaniya-sajta.html (дата обращения 14.12.2018).

4. Создаем карту сайта [Электронный ресурс] https://pr-cy.ru Режим доступа: https://pr-cy.ru/lib/saytostroenie/sozdaem-kartu-sayta (дата обращения 19.1.2019).

5. Типы сайтов [Электронный ресурс] / http://znet.ru / – Режим доступа: http://znet.ru/raskrutka/vidyi-saytov-i-ih-klassifikatsiya-s-primerami/ (дата обращения 21.12.2018).

6. Тарифы sprinthost [Электронный ресурс] / https://sprinthost.ru / – Режим доступа: https://sprinthost.ru/ (дата обращения 11.12.2018).

7. Функционал Umi [Электронный ресурс] / http://www.internettechnologies.ru / – Режим доступа: http://www.internet-technologies.ru/reviewwebsite-builder-umi.html (дата обращения 16.10.2018).

8. Функционал WordPress [Электронный ресурс] / https://pro-wordpress.ru / – Режим доступа: https://pro-wordpress.ru/poleznoe/preimushhestva-i-nedostatkivordpress.php (дата обращения 12.10.2018).

9. Что такое DFD (диаграммы потоков данных) [Электронный ресурс] https://habr.com/ru Режим Режим доступа: https://habr.com/ru/company/trinion/blog/340064/ (дата обращения 14.12.2018).

10.DFD методология. Нотация, принципы моделирования [Электронный ресурс] http://www.nazametku.com Режим доступа: http://www.nazametku.com/dlia-raboty/dfd (дата обращения 14.12.2018).

11.CMS [Электронный ресурс] / https://internet-marketings.ru / – Режим доступа: https://internet-marketings.ru/chto-takoe-cms/ (дата обращения 21.10.2018).

12. Sprinthost [Электронный ресурс] / https://twitter.com / – Режим доступа: https://twitter.com/sprinthost (дата обращения 31.10.2018).

13. Umi [Электронный ресурс] / http://china-review.com.ua / – Режим доступа: http://china-review.com.ua/7356-umi-kitayskiy-brend-bez-sobstvennogoproizvodstva-no-so-svtelym-buduschem.html (дата обращения 12.11.2018).

14. What is the Internet? [Электронный ресурс] / https://www.computerhope.com/ – Режим доступа: https://www.computerhope.com/jargon/i/internet.htm (дата обращения 15.11.2018)

15.WordPress [Электронный ресурс] / https://dosite24.ru / – Режим доступа: https://dosite24.ru/obzor-wordpress/ (дата обращения 13.11.2018).